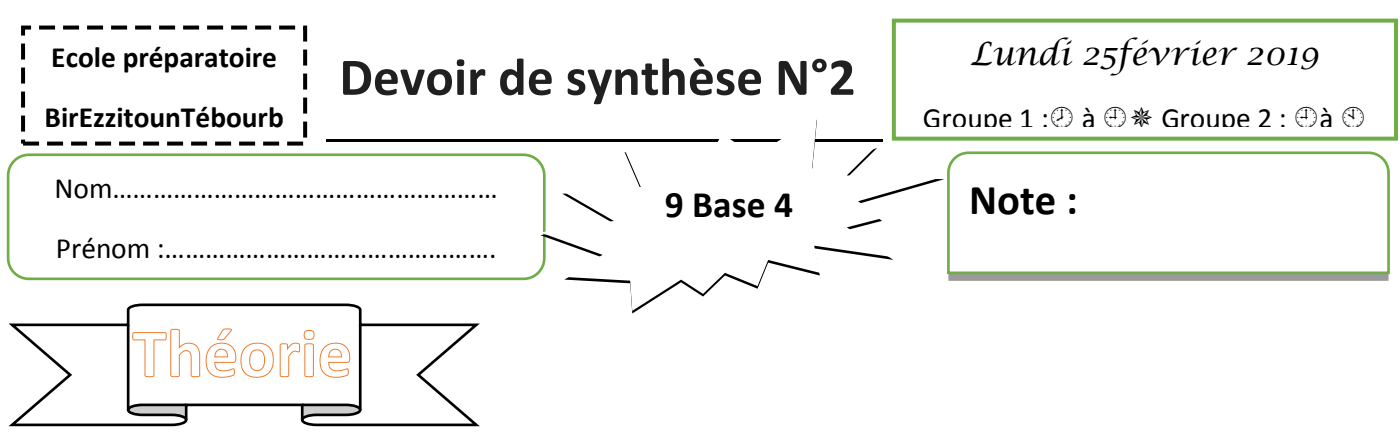

## **Exercice N°1 :**

Soit la figure ci-dessous :

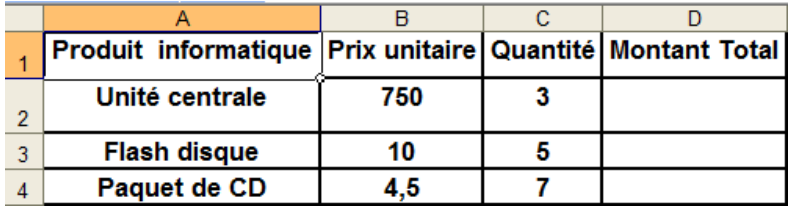

**Donner le résultat de chacune des fonctions suivantes :( 2 )**

**MAX(B2:B4) =** ……………………………… **ENT(B4) :…………………..**

**MOYENNE(C2:C3) = …………………….. Mod(B2,100) :…………..**

**SOMME(C2:C4) = …………………………(B3+C3/5) :………………..**

**MIN(B1:B2) = ……………………………….Max(B2 :C4) :……………**

**Exercice N°2 :**

## **Complétez les phrases par les mots qui conviennent ( 2.5 ):**

Un tableur permet de ………………… , de mettre en forme et d'……………………………. des feuilles de calcul. Il réalise automatiquement des calculs à partir de ……………………….. commençant toujours par le signe ¨ = ¨ ou de …………………………….. , construit des

…………………………………….. .

Comme son nom l'indique, il utilise des …………………………….. constitués de ……………………………………….. et de ……………………………… dont l'intersection forme une …………………………………. , chaque cellule est caractérisé par une ………………………………….. , exemple ¨D6¨.

## **Exercice N°3 :**

**Dans une cellule on veut saisir la chaine suivante : « 00789215 » ( 1 )Citer la forme adéquate pour saisir cette chaine :…………………………………………………..**

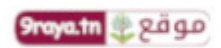

www.9raya.tn

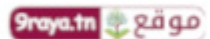

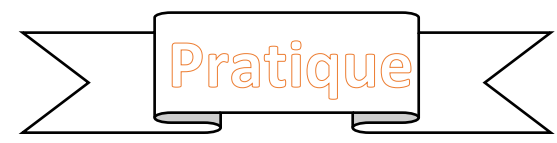

**1. Lancer le logiciel tableur** 

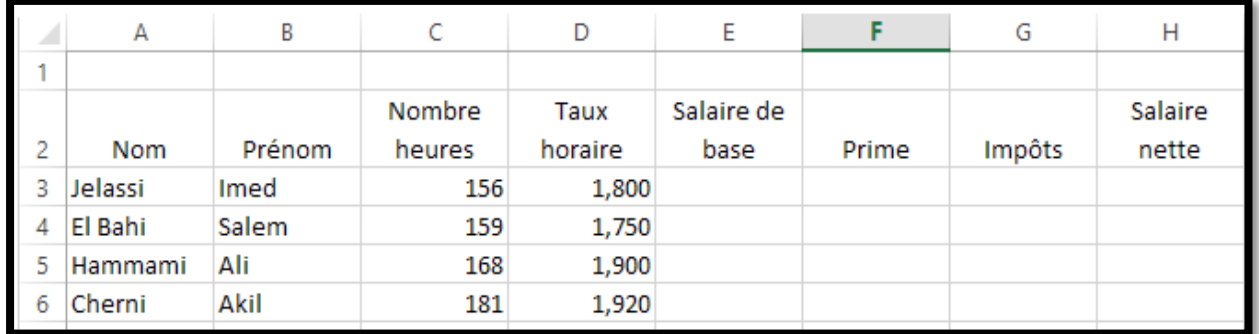

- **2. Saisir le tableau ci-dessus ( 3 )**
- **3. Insérer une colonne Taux horaire entre la colonne Nombre d'heure et la colonne salaire de base( 1 )**

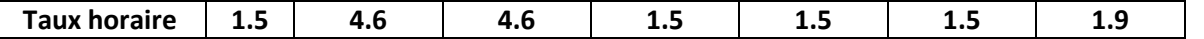

- **4. Calculer pour chacun des salariés le salaire de base les primes, les Impôts et le salaire net sachant que :**
- **Salaire net = salaire de base+primes-impôts( 1 )**
- • **Salaire de base = nombre d'heure\*taux horaire( 1 )**
- **Primes = 10%\*salaire de base+2(nbre d'heures-140)\*taux horaire( 1 )**
- **Impôts = 15%\*(salaire de base+primes)( 1 )**
- **5. Calculer le total, le maximum et le minimum pour les colonnes salaire de base, impôt, prime et salaire net.( 3 )**
- **6. Mettre en forme la feuille1 comme suit( 6 \* 1 )**
	- **Fusionner les cellules (A1 jusqu'à H1).**
	- **Appliquer une bordure pour la plage (A1 jusqu'à G12) (ligne double, couleur : bleu clair)**
	- **L'intérieur de la bordure est à votre choix**
	- **Ligne 2 : Century Gothic, 12, Gras, Italique, Centrée**
	- **(A10 jusqu'à A12) : Gras, aligné à gauche.**
	- **Les montants : Centré, 3 décimales, symbole TND**
- **7. Construire un graphique représentant tes salaires net des employés.( 1.5 ) Justifier le choix du type du graphique.**

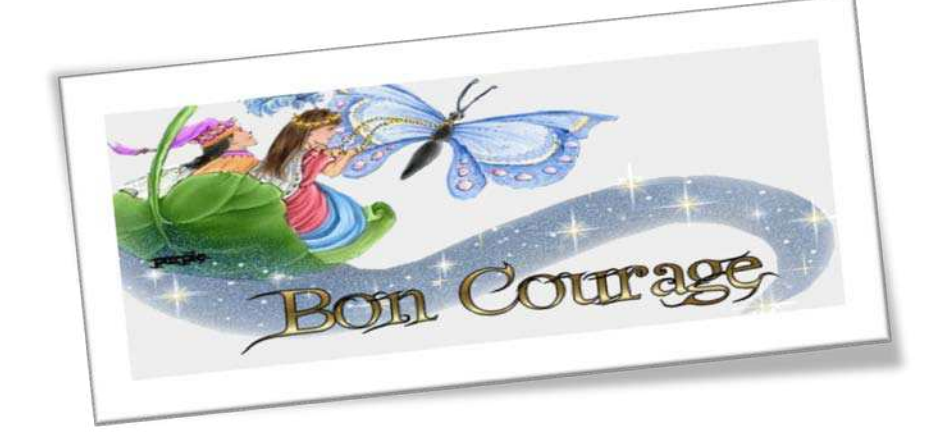

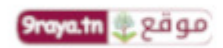

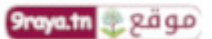

Professeur M<sup>r</sup> Kamel Bel Asri

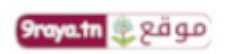

www.9raya.tn

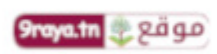

**3**